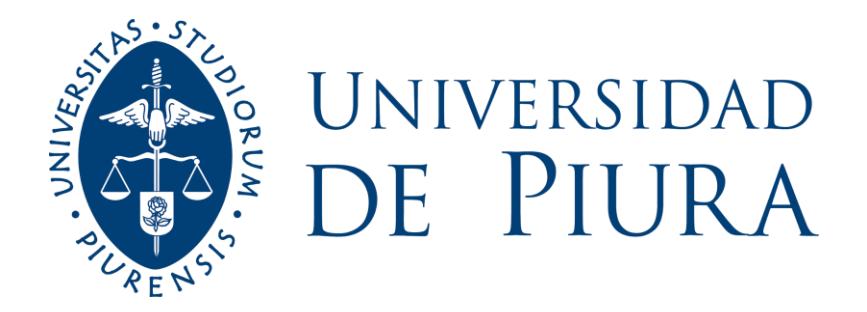

# **FACULTAD DE CIENCIAS ECONÓMICAS Y EMPRESARIALES**

# **Implementación de mejora para el control de costos en empresa del sector logístico**

Trabajo de Suficiencia Profesional para optar el Título de Licenciado en Administración de Empresas

**Kelly Estefanía Rodríguez La Torre**

**Revisor(es): Mgtr. Juan Humberto López García**

**Piura, noviembre de 2020**

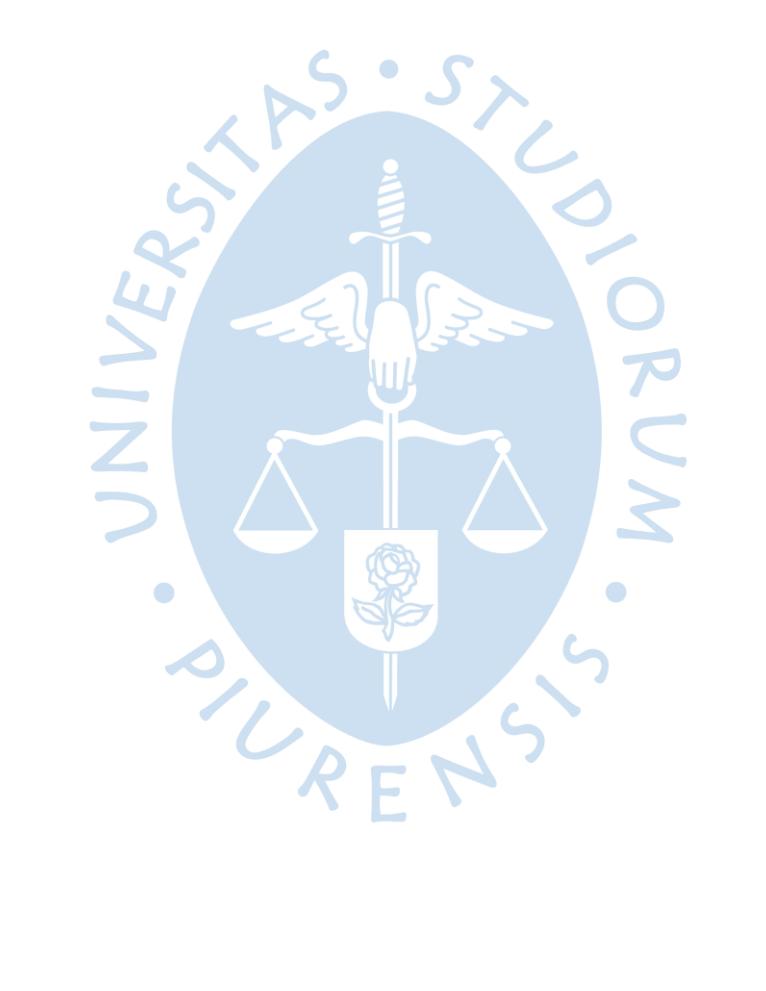

# A Dios.

EN

 $\ddot{\phantom{0}}$ 

UNIVER

 $\bullet$ 

PIURI

A mi abuelita Maruja, que me guío desde el cielo.

A mis padres Raquel y Cesar, quienes me motivaron cada día de mi vida.

A todas las personas quienes me apoyaron en todo momento.

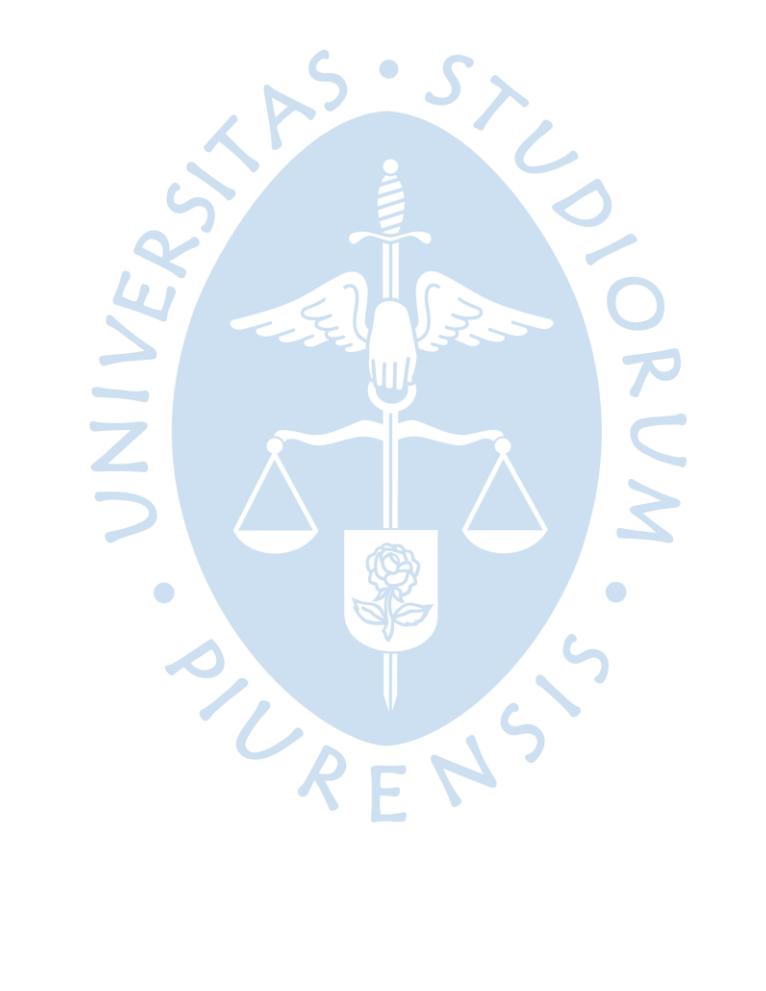

#### **Resumen Analítico-Informativo**

**Implementación de mejora para el control de costos en empresa del sector logístico Kelly Estefanía Rodríguez La Torre Revisor(es): Mgtr. Juan Humberto López García Trabajo de Suficiencia Profesional. Licenciado en Administración de Empresas Universidad de Piura. Facultad de Ciencias Económicas y Empresariales. Piura, 5 de noviembre de 2020.** 

**Palabras claves:** Automatización de Procesos / Proceso administrativo / Provisión / Innovación / Administración de recursos

**Introducción:** como parte del proceso cuando recién se establece una nueva área en una empresa, a sus inicios la mayoría son llenas de incertidumbres como: el cumplimiento de funciones que van de la mano con nuevos sistemas, el capital humano, las herramientas tecnologías y los objetivos planteados en la planificación de su creación; pero en el transcurso del tiempo esto se disipa y lo que sale a flote es el aprendizaje en conocer más allá de la propia área a la que perteneces, por lo que indagas y analizas una perspectiva de mejora de proceso y nuevos objetivos con este nuevo cambio. El área de control de costos de la empresa de la cual se está realizando el objetivo de estudio se encontraba en dicho proceso de adaptación por lo cual la autora determinó que el flujo de proceso que se estaba llevando a cabo no era el correcto ya que no se podía estimar con fiabilidad una provisión de los gastos extras durante la operación.

**Metodología:** se analizó el flujo de reporte de los gastos extras dados durante la operación con el objetivo de determinar si era correcta. Posterior a eso, se diseñó la plantilla y se realizó diversas reuniones con las áreas involucradas para poder afinar los acuerdos e implementar una mejora total en la plantilla de Microsoft Excel que usaba el área de Control de Costos.

**Resultados:** a pesar de no presentar valores numéricos debido a las restricciones de la empresa, en su momento se logró determinar que la mejora de proceso pudo automatizar y tener unos datos más representativos a la realidad con respecto a la provisión en base al nuevo flujo de reporte y registro en la mejora de la plantilla.

**Conclusiones:** se pudo concluir que una pequeña automatización de proceso mediante un cambio de plantilla puede reducir errores y tiempo en la realización de la actividad. Así mismo, el impacto puede repercutir en varios ámbitos de la organización con el fin de tener un mejor análisis de resultados. Por otro lado, una conclusión resaltante obtenida en el presente informe es que los futuros cambios que puedan realizarse deben buscar la forma de poder hacer cambiar la perspectiva de los colaboradores involucrados en la que puedan sentirse identificados con el logro objetivo que se quiera obtener.

**Fecha de elaboración del resumen:** 6 de octubre del 2020.

#### **Analytical-Informative Summary**

**Implementación de mejora para el control de costos en empresa del sector logístico Kelly Estefanía Rodríguez La Torre Revisor(es): Mgtr. Juan Humberto López García Trabajo de Suficiencia Profesional. Licenciado en Administración de Empresas Universidad de Piura. Facultad de Ciencias Económicas y Empresariales. Piura, 5 de noviembre de 2020.**

**Keywords:** Process Automation / Administrative Process / Provision / Innovation / Resource Management

**Introduction:** as part of the process when a new area is just established in a company, at the beginning the people are full of uncertainties such as: the fulfillment of functions that go hand in hand with new systems, human capital, technology tools and objectives set in the planning of its creation; But in the course of time this dissipates and what comes out is learning to know beyond the area to which you belong, so you investigate and analyze a perspective of process improvement and new objectives with this new change . The cost control area of the company from which the present document is being carried out was in that adaptation process, for which the author determined that the process flow was not correct since it was not a provision for extra expenses during the operation.

**Methodology:** the reporting flow of the extra expenses given during the operation was analyzed in order to determine if it was correct. After that, a template was designed and various meetings were held with the areas involved in order to refine the agreements and implement a total improvement in the Microsoft Excel template used by the Cost Control area.

**Results:** despite not presenting numerical values due to the company's restrictions, at the time it was determined that the process improvement could automate and have data more representative of reality regarding to the provision based on the new flow of report and record in the improvement of the templete.

**Conclusions:** a small automation of the process through a change in the templete can reduce errors and time in carrying out the activity. Likewise, the impact can have repercussions in several areas of the organization in order to have a better analysis of results. On the other hand, an outstanding conclusion obtained in this report is that the future changes that may be made must seek a way to change the perspective of the collaborators involved in which they can feel identified with the desired objectives.

Summary preparation date: October 6th, 2020.

#### **Prefacio**

En el curso de Trabajo de Suficiencia Profesional del Programa Académico de Administración de Empresas dictado por la Universidad de Piura, se realizó el siguiente trabajo objeto de estudio, el cual permite al egresado contar una experiencia profesional en el que haya desarrollado los conocimientos obtenidos durante la carrera, para dar una solución de mejora a uno de los problemas que enfrenta la empresa en estudio.

Agradezco a la Universidad por permitir este gran ayuda a optar de manera oportuna el título de Licenciada y a mi asesor Juan López García por guiarme y compartir sus conocimientos para realizar el presente trabajo.

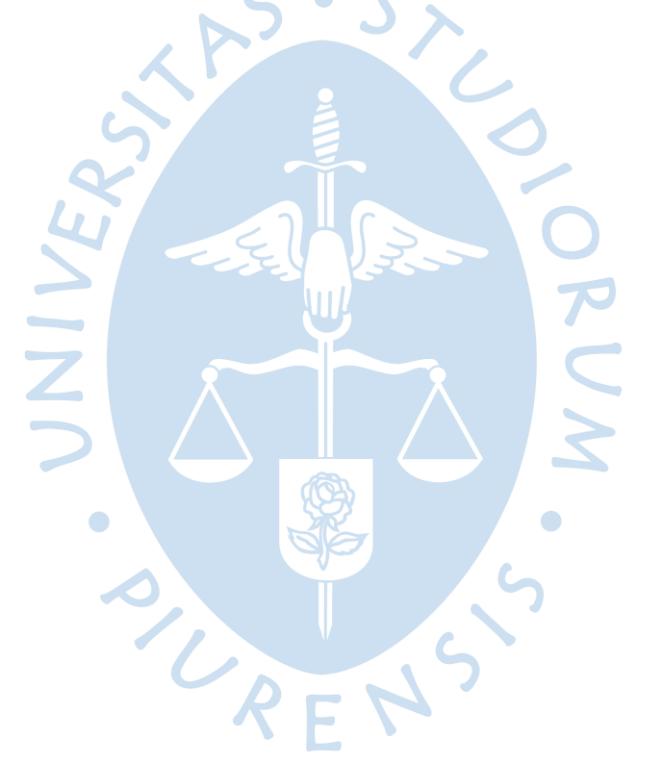

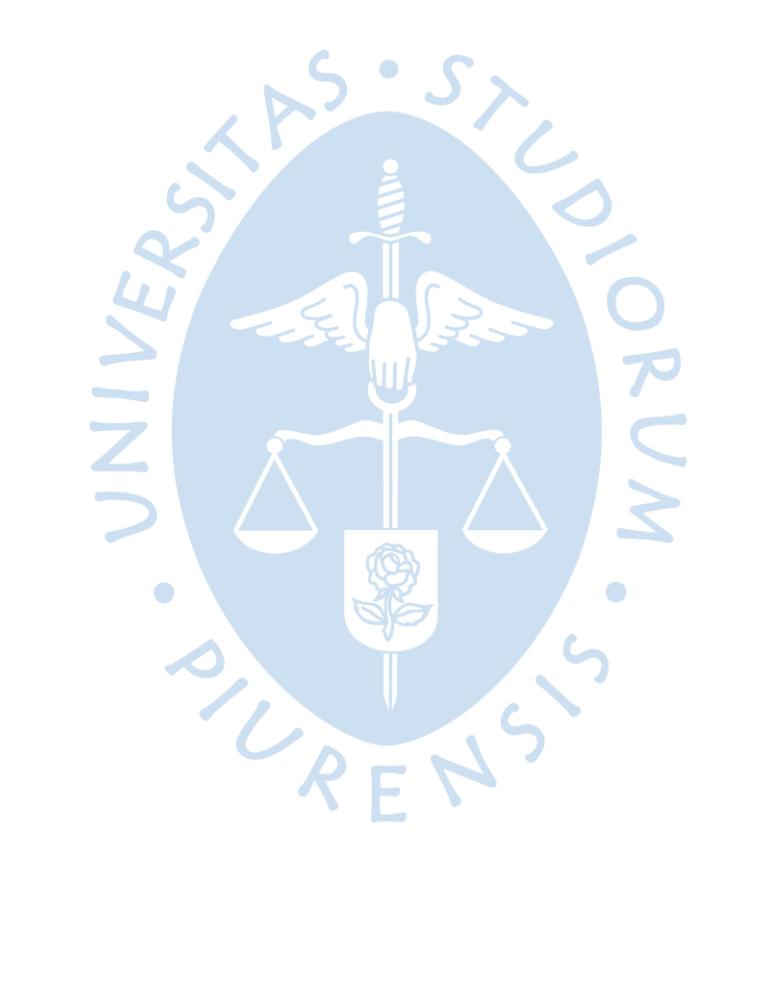

## Tabla de contenido

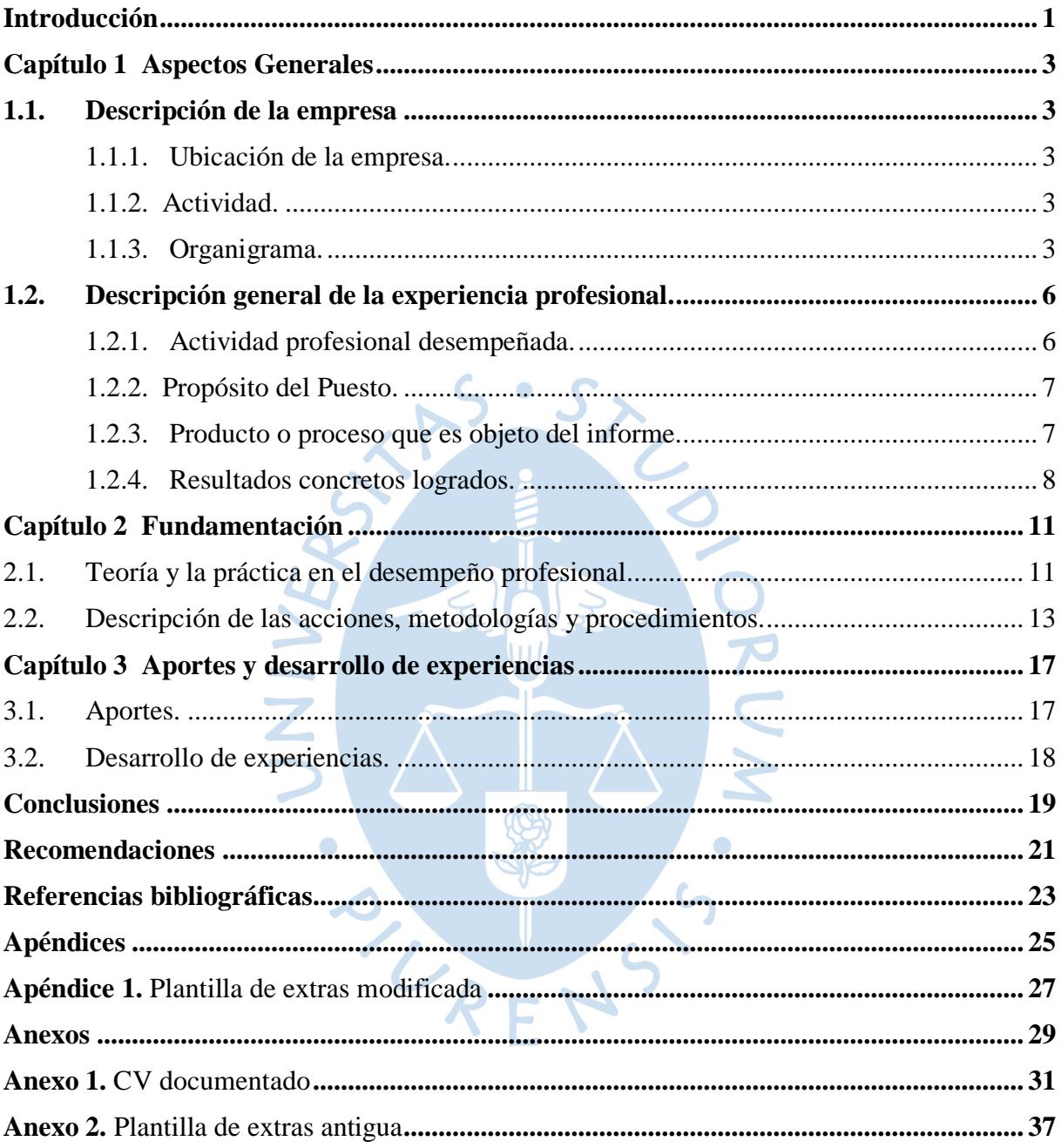

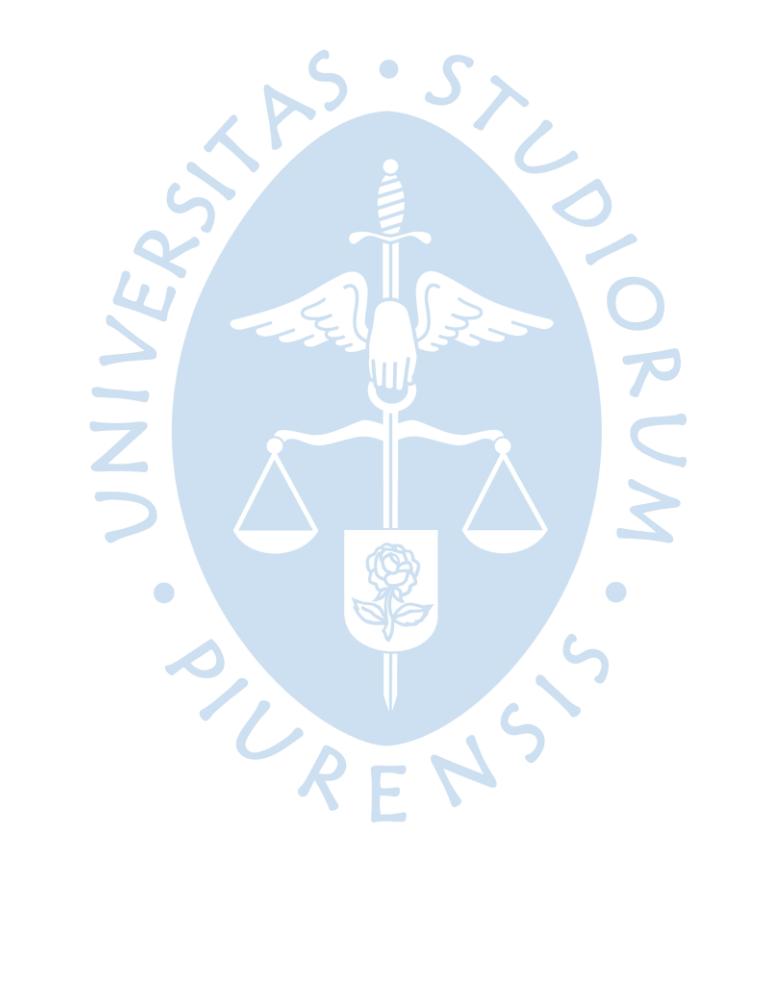

# **Lista de figuras**

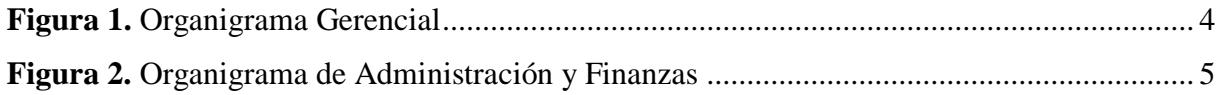

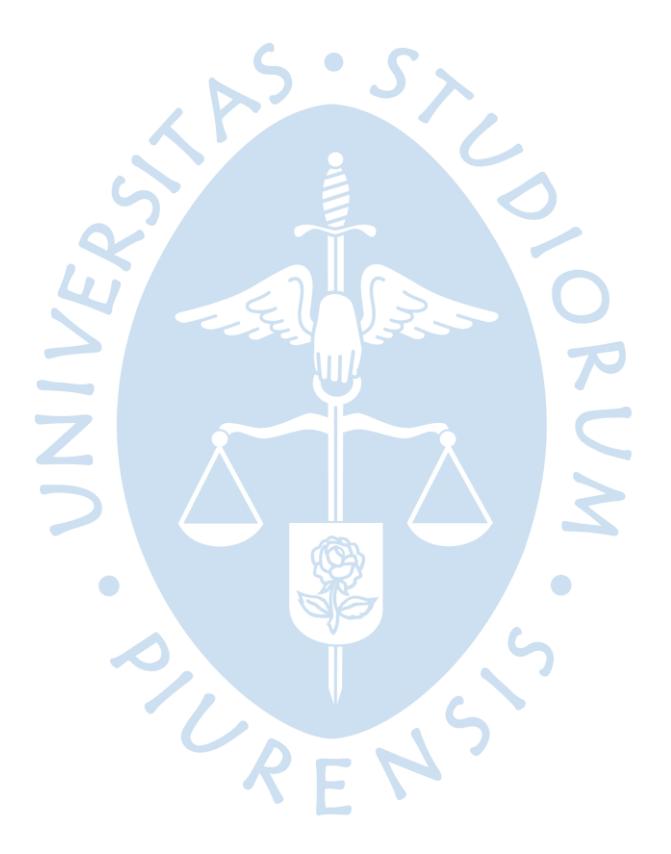

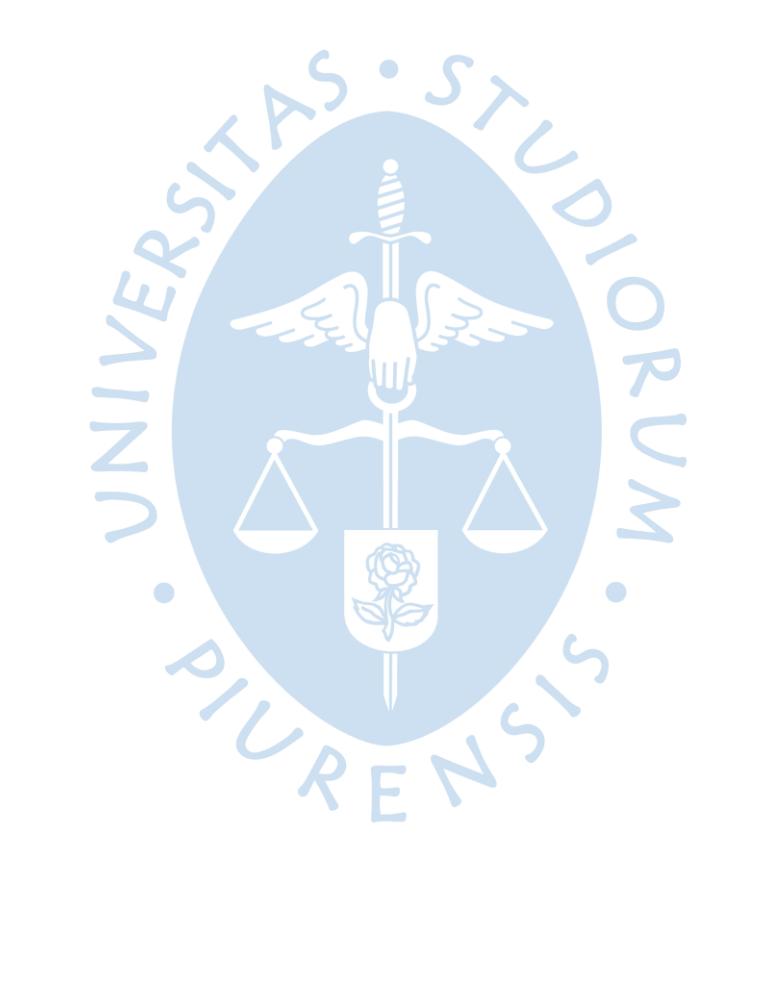

#### **Introducción**

<span id="page-12-0"></span>El trabajo de suficiencia profesional tiene como objetivo realizar una descripción detallada del aporte desarrollado durante las actividades y funciones ejercidas en la experiencia profesional mencionada en el presente. Se encuentra estructurado de la siguiente manera: en el primer capítulo se menciona los aspectos generales de la empresa de objeto de estudio, en el que se mantendrá en reserva el nombre de la misma; así también se ahonda en las funciones de la experiencia profesional de la autora durante su estancia en la empresa, el objeto de informe y los resultados concretos logrados.

Por otro lado, en el segundo capítulo, denominado Fundamentación, se desarrolla el marco teórico relacionándolo con la investigación de objeto de estudio, además de la descripción de las acciones, metodologías y procedimientos utilizados para dar solución al objeto de informe.

En el tercer capítulo se basa en los aportes del estudio, y su diseño metodológico, así como la descripción de la experiencia profesional. Y por último se detallan las conclusiones del informe y algunas recomendaciones que la empresa podría tomar en cuenta para seguir mejorando su desempeño.

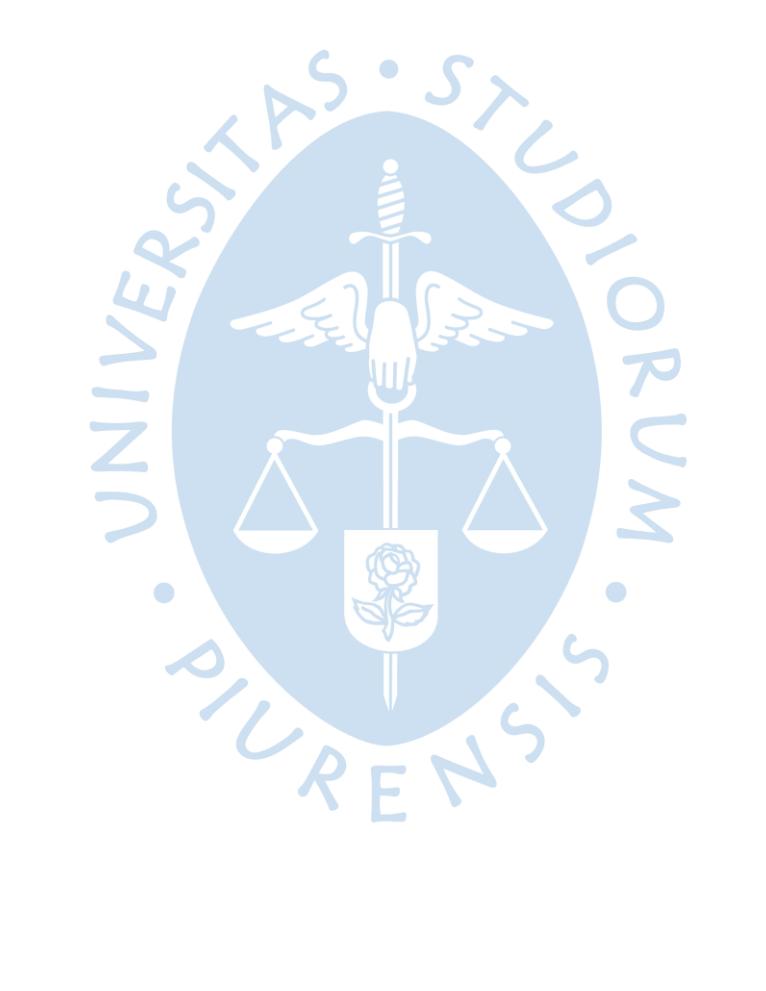

#### **Capítulo 1**

#### **Aspectos Generales**

#### <span id="page-14-1"></span><span id="page-14-0"></span>**1.1. Descripción de la empresa**

 Con el fin de mantener en reserva los datos principales de la empresa no se hará mención de ella en el presente informe. La organización pertenece al rubro de Comercio Exterior. Es un operador logístico que tiene 33 años de experiencia brindando el servicio de soluciones logísticas con la calidad requerida y avalada por normas internacionales, como es la ISO 9001, ISO 14001, OHSAS 18001.

<span id="page-14-2"></span>**1.1.1.****Ubicación de la empresa***.* Se encuentra ubicada en varias ciudades del país, pero nuestro objeto de estudio está localizado en el departamento de Piura*.*

<span id="page-14-3"></span>**1.1.2. Actividad.** Se dedica a brindar un servicio de soluciones logísticas al cliente como depósito temporal de carga en contenedores, servicios logísticos de transporte de carga a granel y contenerizada, facturación y entre otros.

<span id="page-14-4"></span>**1.1.3.****Organigrama***.* Debido a que la organización tiene varias sedes a nivel nacional, solo se mostrará a simple rasgos el nivel gerencial para que se pueda identificar donde nos centraremos como objeto de estudio, el cual es Control de Costos Norte que se encuentra dentro del nivel de Gerencia de Negocios de Región Norte**.**

 $REN$ 

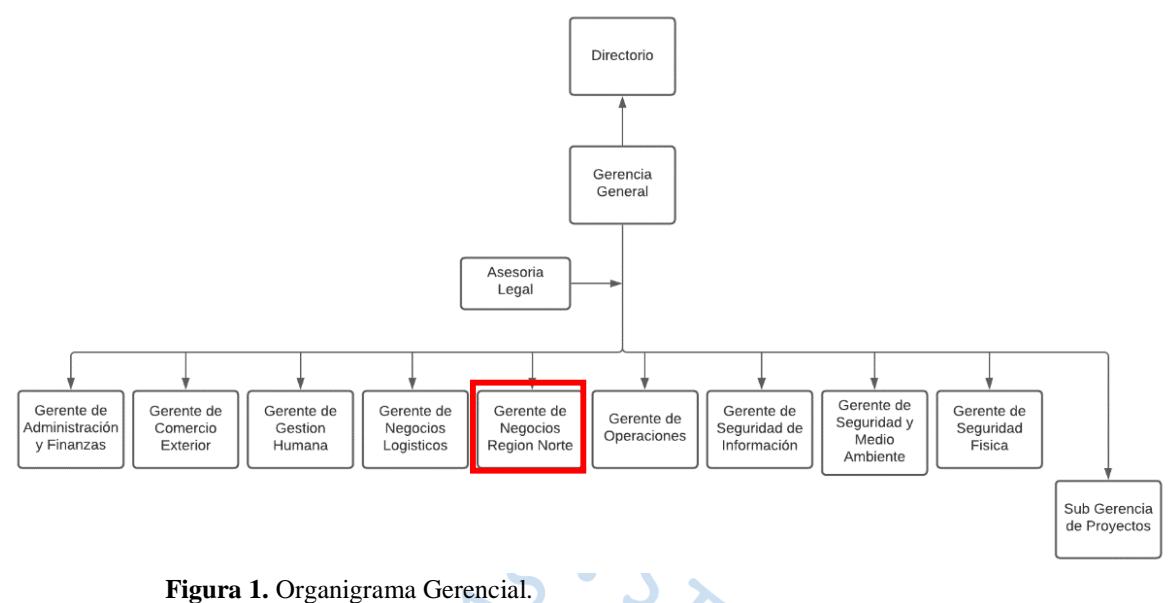

<span id="page-15-0"></span> **Fuente:** Elaboración propia (2020).

Se debe tener en cuenta que a pesar de que actualmente exista un puesto de gerencia de negocios en región norte, aún están trabajando con la descentralización de la misma, ya que, con la actual compra de la empresa, esta debe seguir lineamientos propuestos por la nueva empresa a su poder, por ello es que aún existen algunas áreas que seguirán reportando a la jefatura inmediata que se encuentra en Lima, por consiguiente es más factible, ordenado y eficiente en cumplir con los objetivos dados por el directorio.

El área de administración de Finanzas en región norte, comprende a la Jefa de Administración y Finanzas y los puestos que le reportan son: el analista Financiero, Asistente de Control de Costos, el Analista de Contabilidad y Asistente de Facturación. Estos puestos deben estar correlacionados y tener una constante comunicación efectiva para conseguir los objetivos propuestos.

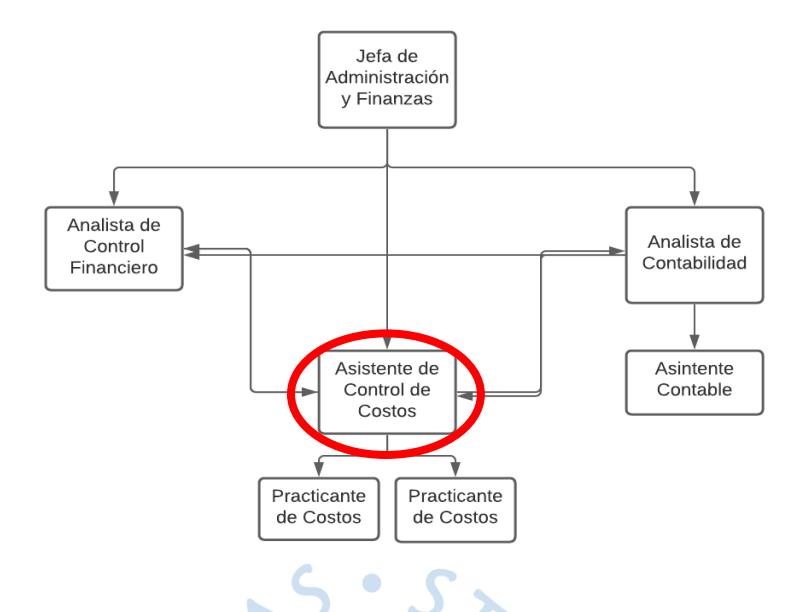

<span id="page-16-0"></span> **Figura 2.** Organigrama de Administración y Finanzas. **Fuente:** Elaboración propia (2020).

El área de control de costos está comprendida por un asistente y dos practicantes, en cada uno de los puestos tienen distribuido los tipos de servicios que brinda la empresa hacia al cliente. Para un mejor entendimiento, llamaremos a practicante 1 y practicante 2 detallo:

- **Asistente de Control de Costos:** se encarga de los servicios principales incurridos en agenciamiento marítimo, aduanero y manipuleo contenedores vacíos/ llenos (Gateo out/Gate in).
- **Practicantes 1:** se encarga de todos los servicios incurridos en puerto (incluyendo extras de servicios de puerto) y movimientos terminales (Gate out/Gate in).
- **Practicante 2:** se encarga de todos los servicios incurridos en transporte, y costos extras de agenciamiento marítimo, aduanero y manipuleo contenedores vacíos/ llenos.

#### <span id="page-17-0"></span>**1.2. Descripción general de la experiencia profesional.**

Durante la estancia en la empresa, el autor desempeñó los puestos de Practicante Profesional de costos y Asistente de Control de Costos; actualmente ya no se encuentra trabajando en dicha empresa.

<span id="page-17-1"></span>**1.2.1.****Actividad profesional desempeñada.** En el puesto de practicante profesional de costos, perteneciente al área administrativa de la Empresa; se realizaron las siguientes funciones:

- Controlar que se cumplan los acuerdos de las tarifas con los diferentes proveedores (transportistas, costos extras de transportes, agentes aduaneros, marítimos y manipuleos del operador logístico).
- Gestionar el cobro, de costos de transporte y sobrecostos, incurridos imputables al cliente.
- Realizar y revisar provisiones de tareas asignadas a puesto para el cierre mensual. (costos extras y transportes del Proveedor Tritton).
- Prestar apoyo en actividades de soporte administrativo (directamente con asistente de control de costos).
- Generación de OC para las facturas de los proveedores con el objetivo de seguir el flujo de pago, previamente verificado.
- Elaboración de reportes diversos, encomendados por el Jefe inmediato.

Al tener esta experiencia profesional como practicante de costos, el autor logró tener una gran oportunidad de aprendizaje y buen desenvolvimiento en el periodo corto que venía desempeñando. El analista financiero se retiró de la empresa por una mejora profesional, y permitió dar paso a una convocatoria interna en donde el asistente de costos se transfirió al puesto de analista, y el practicante al puesto de asistente.

<span id="page-18-0"></span>**1.2.2.****Propósito del Puesto***.* El puesto de asistente de costos, tiene como propósito prestar apoyo al supervisor de control de costos (Jefe de administración) en labores de soporte administrativo, llevar un control adecuado del ingreso de facturas de proveedores de algunos servicios y apoyo el proceso de cobranza de servicios (re facturaciones). Tiene como responsabilidades las siguientes funciones:

- Controlar que se cumplan los acuerdos de las tarifas con los diferentes proveedores de los servicios de agenciamiento marítimo, aduanero y manipuleo.
- Actualizar tarifario, para mejorar el control de las re facturaciones al cliente.
- Alertar mensualmente al jefe inmediato y subgerente del área comercial sobre costos excedidos con respecto a los ingresos reportados por el área comercial.
- Realizar provisiones de costos del periodo solicitado de acuerdo a los servicios asignados al puesto.
- Prestar apoyo en actividades de soporte administrativo (directamente con el analista financiero).
- Generación de OC para el proceso de cobranza de servicios.
- Elaboración de reportes diversos del puesto asignado.
- Implementar nuevos procedimientos para el tiempo de cierres mensuales y trimestrales, y así mismo, reducir periodo de tiempos de cierre.
- Otras labores encomendadas por el jefe inmediato.  $\bullet$

A pesar de que el puesto era una gran oportunidad para el autor seguir desarrollando sus habilidades blandas y duras, se vio obligado a seguir asumiendo su puesto actual y puesto de practicante, en el que pudo lograr sobrellevar la administración y proponer evaluar una nueva forma de registro y control de los costos asignados al puesto de practicante.

<span id="page-18-1"></span>**1.2.3.****Producto o proceso que es objeto del informe.** Debido a que el área de control de costos no tenía un manejo correcto de la provisión de gastos extras en función al flujo de reporte y registro de las mismas en el año 2018, fue necesario optimizar este proceso ya que:

 El área de control de costos no tenía claro los gastos extras que había incurrido durante la operación en un periodo determinado porque no eran reportados por el

área comercial, y así mismo no se podía saber con exactitud si iba a llegar o no un gasto creado por el área.

- Existían algunos gastos extras que no eran comunicados al operador logístico y por consiguiente al área comercial.
- El área de control de costos tenía un registro diario de gastos extras en una plantilla de Microsoft Excel(Ver anexo 2) cuando la factura llegaba a la empresa y previamente seguía los siguientes pasos:
	- Verificar en el cuadro maestro (realizada por el asistente de costos), en el que se encontraba los movimientos de contenedores dados durante el mes, a qué cliente le pertenecía el n° de booking/ contenedor, cual era tamaño de contenedor, la línea naviera que estaba asociada al booking/ contenedor.
	- Asociar la descripción de la cuenta facturada con el servicio dado.
	- Ir al área comercial y dirigirte al ejecutivo comercial que tenía a cargo al cliente del servicio facturado (previamente realizado el primer paso).
	- Preguntar y verificar si el gasto se había realizado, si lo asumía el cliente o la empresa, si el ejecutivo comercial lo habían facturado o no. (en algunos casos, recién eran facturados cuando se mostraba el documento al ejecutivo).
	- Posteriormente, se realizaba el registro en el cuadro de extras tomando en cuenta la información del cuadro maestro y la brindada por el ejecutivo comercial.
- La información brindada al área era mínima hasta cuando llegaba la factura a manos de control de costos, y esto generaba mayor trabajo para el equipo.

#### <span id="page-19-0"></span>**1.2.4.****Resultados concretos logrados***.* El impacto que tuvo fue el de:

- Mejorar el registro y control de costos extras dados durante la operación de embarque o desembarque, previamente solicitado por el cliente.
- Estimación y propuesta más acertada de las provisiones mensuales de costos extras de los servicios de transporte, agentes aduaneros, marítimos, manipuleos de contenedores y puerto).
- Mayor compromiso y comunicación entre el área comercial y control de costos para el buen funcionamiento del proceso.
- Mayor optimización de proceso ya que permitió que el área de control de costos mejorará su orden de trabajo y controlará mejor los costos.
- Realizar un mapeo rápido de un costo antes una auditoria interna y externa.

Aunque nos centraremos en el informe sobre los resultados que tuvo el área control de costos, la autora mencionará algunos puntos de impacto que hubo en algunas áreas.

Para el Área de Control Financiero:

- Mejoró la calidad de provisión y facturación de costos e ingresos, que permitió tener una verificación más exacta de cada cliente, al momento de revisar ingreso vs costo facturado. Ya que anteriormente cada área manejaba de distintas formas el servicio reportado del mes: área comercial, tomaba el mes que fue ejecutado y área de costos, cuando la factura llegaba a la empresa; lo que genera un desfase.
- Los resultados financieros fueron más claros y precisos.
- Encontrar errores rápidamente de los costos e ingresos que podían figurarse durante el mes, ya que se manejaba cumpliendo con el promedio proyectado de margen de costos/ventas por cada cliente y el tipo de movimiento que se realizó.
- Medir el desenvolvimiento del área comercial, de acuerdo a la facturación que ellos realizaban.

 $\epsilon$ 

Para el Área Comercial:

- Mejoró orden de trabajo, y facturación de la misma en el mes correspondiente cuando se haya dado el zarpe o atraque del contenedor.
- El subgerente Comercial evaluó constantemente el rendimiento de cada ejecutivo comercial.
- El nivel de rotación de clientes por cada ejecutivo era mínimo.
- Mayor exigencia a los agentes aduaneros, marítimos, área de transporte, con el fin de que cualquier gasto extra incursionado durante la operación sea comunicado inmediatamente.

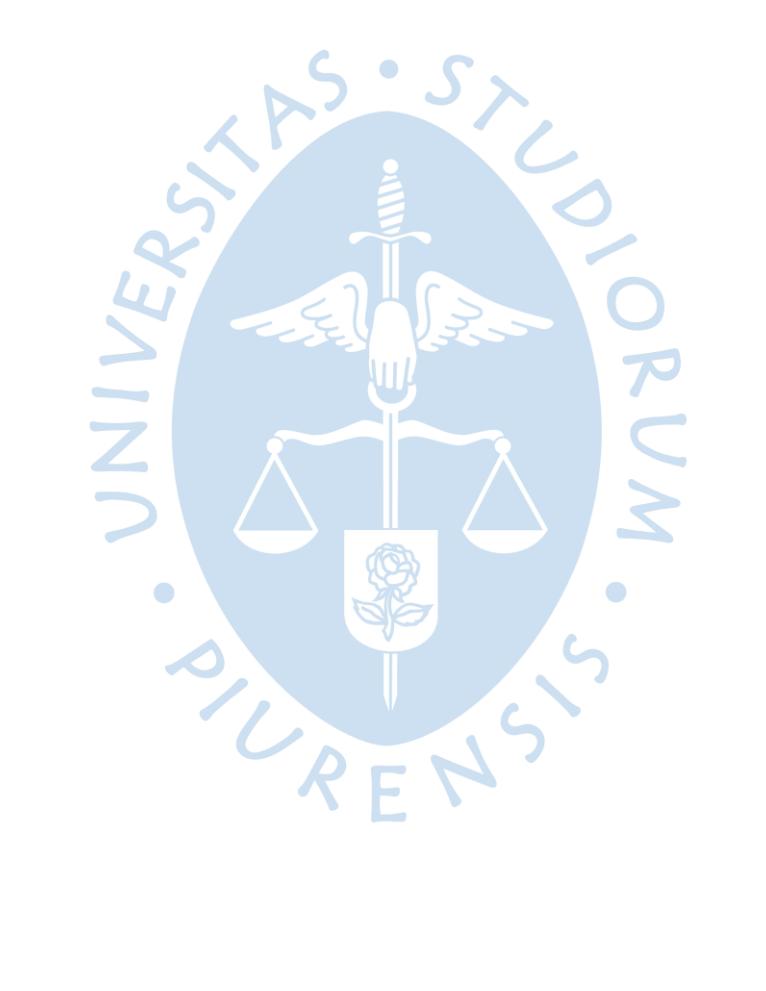

### **Capítulo 2**

#### **Fundamentación**

#### <span id="page-22-1"></span><span id="page-22-0"></span>**2.1. Teoría y la práctica en el desempeño profesional**

La automatización de un proceso tan simple implica un gran cambio para el capital humano y para la organización ya que su fin es hacer más fácil, efectivo y eficiente a través de una implementación tecnología que no solo, según Konica Minolta (s.f., pág. 2), lo puede realizar el departamento de TI, sino cualquier personal de la empresa que cuenta previamente con una experiencia de las actividades diarias que realiza.

Según UNE-EN ISO 9001(2015):

La comprensión y gestión de los procesos interrelacionados como un sistema contribuye a la eficacia y eficiencia de la organización en el logro de sus resultados previstos. Este enfoque permite a la organización controlar las interrelaciones e interdependencias entre los procesos del sistema, de modo que se pueda mejorar el desempeño global de la organización. (…) El enfoque a procesos implica la definición y gestión sistemática de los procesos y sus interacciones, con el fin de alcanzar los resultados previstos de acuerdo con la política de la calidad y la dirección estratégica de la organización.

Con lo planteado anteriormente, el autor al observar las actividades de su puesto con un poco más de experiencia, y conocer las actividades de las otras áreas que podían influir con el objeto de estudio, se creyó conveniente desarrollar la mejora de un proceso partiendo con la revisión y mejora de flujo de reporte y registro de gastos extras a través de una implementación de una plantilla de Microsoft Excel con el fin de mejorar eficientemente como área y como organización, cumpliendo con los objetivos propuestos por mes.

El punto clave para implementación con llevo al autor fue el ciclo de PHVA, que según la norma UNE-EN ISO 9001 (2015) se explica así:

- Planificar: establecer los objetivos del sistema y sus procesos, y los recursos necesarios para generar y proporcionar resultados de acuerdo con los requisitos del cliente y las políticas de la organización (...)
- Hacer: implementar lo planificado;
- Verificar: realizar el seguimiento y (cuando sea aplicable) la medición de los procesos y los productos y servicios resultantes respecto a las políticas, los objetivos, los requisitos y las actividades planificadas, e informar sobre los resultados;
- Actuar: tomar acciones para mejorar el desempeño, cuando sea necesario.

En puesta en práctica la norma ISO, permitió de gran ayuda para gestionar la mejora de proceso, ya que se rediseño el flujo de reporte y registro de gastos extras que contemplo la realización de constantes reuniones: modificación, aprobación, difusión del nuevo procedimiento implementado y verificación de cumplimiento de proceso con el fin de corregir algunos inconvenientes que podían generar el no funcionamiento de la misma.

La administración según Chiavenato (1929, pág. 3) la define como:

La manera de utilizar los diversos recursos organizacionales (humanos, materiales, financieros, informáticos y tecnológicos para alcanzar objetivos y lograr excelente desempeño). La Administración es el proceso de planear, organizar, dirigir y controlar el empleo de los recursos organizacionales para alcanzar determinados objetivos de manera eficiente y eficaz.

Este proceso administrativo planteado en el libro de Chiavenato ha sido la pieza importante en el proyecto dado, ya que la sinergia de actividades para lograr un mismo objetivo ha sido lo más estricto en realizar, con reuniones casi diarias, conocimiento de las actividades de las áreas involucradas y el compromiso de llevar a cabo.

Por otro lado, las provisiones según la norma NIC 37 (Gobierno del Perú, 2014) la define como:

> Pasivo en el que existe incertidumbre acerca de su cuantía o vencimiento (…) y se distingue que hayan sido objeto de reconocimiento como pasivos (suponiendo que su cuantía haya podido ser estimada de forma fiable) porque representan obligaciones presentes y es probable que, para satisfacerlas, la entidad tenga que desprenderse de recursos que incorporen beneficios económicos.

Con el fin de lograr el objetivo logrado, el de tener una provisión de gastos extras definido, el autor tomo en cuenta esta norma para analizar y proponer una nueva forma para obtener una estimación fiable y lo más representativo a la realidad de los costos incurridos durante la operación.

#### <span id="page-24-0"></span>**2.2. Descripción de las acciones, metodologías y procedimientos**

Luego de varios meses trabajando de forma errónea la misma secuencia de actividades para el registro de gastos, y a la par, los miembros del área tenían más conocimiento de sus actividades que desarrollaban y estas se interrelacionaban con varias áreas.

En primera instancia, el autor al haber detectado el problema realizó la plantilla Excel en un periodo de una 1 semana con el fin de mostrar e indicarle a la Jefa Inmediata, cuales son los objetivos de la misma. Seguido, se sostuvo varias reuniones con la Analista Financiera con la finalidad de mostrar la plantilla y que nos dé a conocer su punto de vista sobre ella. Así mismo, indicó que se agregue información correspondiente a: cuenta de ingreso, cuenta contable, centro de costo, ofam, factura, y fecha de facturación, con el fin de ayudar al Área Comercial en el momento de que facturen los servicios y eviten errores en la imputación de ingresos.

Ya con la idea plasmada, revisada y corregida con los cambios presentados por jefa inmediata y analista, se tuvo una reunión con el área comercial, con la finalidad de conocer su perspectiva con respecto al nuevo flujo de reporte y registros de los gastos extras en la plantilla de Excel (ver apéndice 01). El área comercial presentó rechazo al cambio ya que para ellos era un trabajo innecesario y demandante de tiempo estar realizando este registro. A pesar de esto, se pudo persuadir a los colaboradores involucrados, respaldados con reporte financieros presentados por el analista financiero.

Por lo que se pactó un acuerdo de procedimiento, con el subgerente comercial, que indica el cumplimiento de la misma: Se acordó que:

- Cada ejecutivo comercial deberá añadir en su cuadro de embarques/desembarques una hoja de cálculo que reporten los gastos extras dados durante el mes, con las columnas requeridas de la plantilla.
- El área comercial deberá escoger a un encargado para que consolide la información (2 días por semana), de los gastos extras del mes correspondiente por cada ejecutivo comercial en la plantilla de Excel modificada y suba el documento a la carpeta compartida.
- Una persona del área de control de costos realizará una copia de la plantilla Excel, para evitar inconvenientes de reemplazo o modificación de la misma con el área comercial.
- Al finalizar el mes el ejecutivo comercial, deberá colocar la factura que ha sido emitida al cliente o la ofam de provisión.
- La persona encargada de la consolidación por parte del área comercial, realizará la provisión de los ingresos.

De acuerdo a la mejora presentada que consistía en la optimización de plantilla en el Programa Microsoft Excel (ver apéndice 01), con la finalidad de tener información básica para el control de la misma, disminución de errores y existencia de provisión, se tuvieron que realizar mejoras en la plantilla que se usaba hasta el momento. Dichos ajustes consistieron en:

- Separar gastos extras de acuerdo al mes del servicio dado, anteriormente el área de control de costos realizaba el registro, de todos los servicios de todos los meses en la misma plantilla, cuando llegaba una factura y consideraba la fecha de llegaba de la misma.
- Separar el registro de datos del área comercial (lado izquierdo) y de costos (a lo que finaliza los datos correspondientes del Área Comercial), con el fin de una mejor visualización de ingreso vs costo. En la anterior plantilla el área de costos llenaba la información de acuerdo al cuadro madre en la sección de "Detalle SIL".
- Agregar en la parte de área comercial el servicio que se ha dado, monto del servicio facturado al cliente, el tipo de moneda y si asume la empresa el servicio. Con el objetivo de que el área de costo pueda identificar rápidamente el costo facturado al operador logístico y ante un reporte de su jefe inmediato.
- Se adicionó lo acordado con la analista financiera, explicado anteriormente, con el propósito de evitar errores del área comercial al momento de asignar el ingreso en la facturación del cliente.
- Se creyó necesario colocar una columna de "Observaciones" en la sección de registro del área comercial cuando el costo re facturado al operador logístico deba ser asumido por la misma, para poder identificar a que área de la empresa debería asignarse el costo e ingreso.
- Por otro lado, en la sección de registro del área de costos, se adicionó información como línea naviera y descripción de la factura, que permitió tener a detalle que es lo que se facturaba ante cualquier reporte o reclamo al proveedor. Así como la información de la descripción de la cuenta de costo, que se asigna en el sistema Máximo, y el tipo de moneda, para identificar como facturaba el proveedor y poder facilitar la realización de provisión.
- Programar de manera automática (con formula de Excel) las cuentas, centro de costo y quiebres para las dos áreas involucradas con el fin de evitar confusiones al momento de realizar la provisión del cierre de mes y agilizar el proceso de provisión a través de una tabla dinámica, que indicará todo lo necesario para la misma.
- Se programó listas despegables en las columnas de servicio, tipo de contenedor y moneda, asume el servicio la empresa y la descripción de centro de costo, en ambas áreas para evitar que estas colocan otra información. Ante cualquier cambio o adición que se requiera, se informa al área de costos para el ingreso de información y cambio en los cuadros de los ejecutivos comerciales.
- Por último, se adicionó una información importante que permita obtener el margen por cada servicio de gasto extra re facturado, en la antigua plantilla no permitía este análisis.

Luego de varias reuniones para el acuerdo de procedimiento, el flujo de actividades y las capacitaciones al personal involucrado se procedió a difundir la plantilla para poner en práctica lo aprendido y verificar si la plantilla realizaba su función. En este proceso de verificación, se observó que cada personal del área comercial proponía una mejora para evitar los errores que cometían como colocar otro formato, por lo que se llevó a cabo en adicionar la función de no permitir otro formato más que el solicitado en la plantilla y lo aprendido en las capacitaciones.

O RENS

O

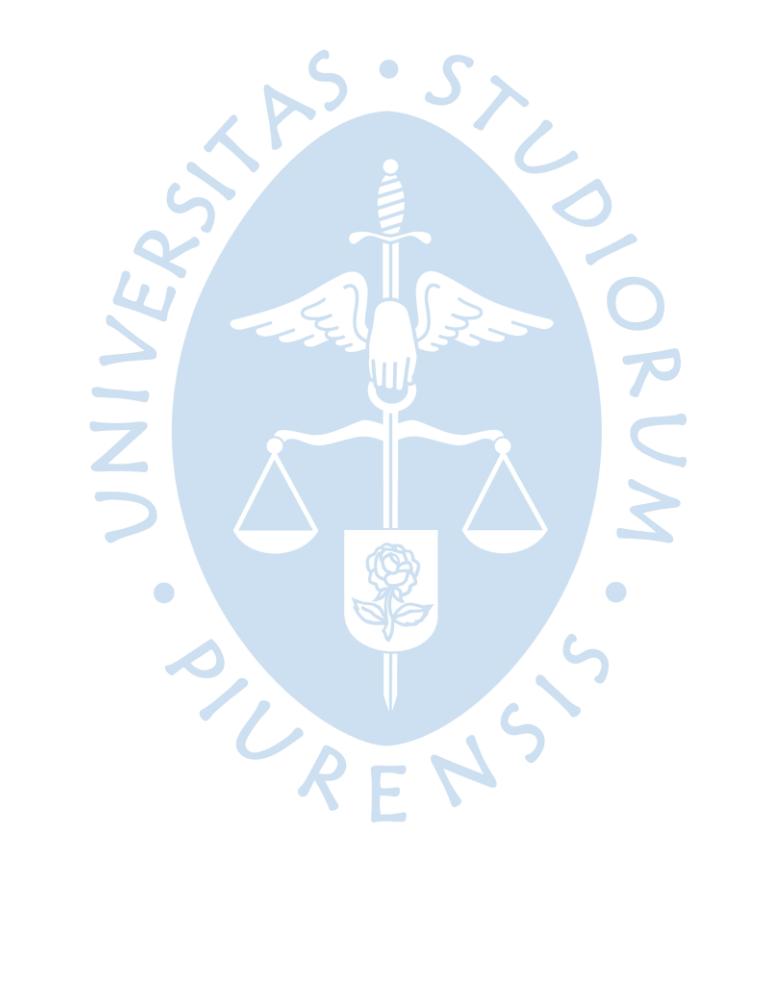

#### **Capítulo 3**

#### **Aportes y desarrollo de experiencias**

#### <span id="page-28-1"></span><span id="page-28-0"></span>**3.1. Aportes**

Entendiendo la base teórica anteriormente, el principal aporte que brinda la automatización de procesos y ciclo PHVA (planificar, hacer, verificar y actuar) se pudo entender y analizar los objetivos de las áreas involucradas, conciliar opiniones, proponer información adicional que podría aplicarse en la plantilla, informar, implementar la solución al proceso objeto de estudio y corregir en el transcurso de ser necesario para el logro de objetivos individuales de área y organizacionales.

Además, otro importante aporte y sin dejar de mencionar son los conocimientos obtenidos durante el periodo de estudios en la Universidad de Piura, que permitió al autor tener las herramientas necesarias para tener un mejor recorrido de aprendizaje. El gozar de cursos curriculares y extra curriculares durante la carrera formaron profesionalmente y personalmente al autor. Uno de los cursos básicos que permitió conocer diferentes funcionalidades y manejar la herramienta de Microsoft Excel a un nivel intermedio, fue el de informática, permitió colocar en práctica en la mejora de proceso de este informe.

Por otro lado, el curso de Administración General, aportó al autor en entender y poner en práctica la metodología de la mejora de proceso, y gestionar las secuencias de actividades de trabajo para que puedan llevarse a cabo de manera eficiente y eficaz con el compromiso del capital humano.

Así como los trabajos grupales realizados en la Universidad de Piura, generó un impacto positivo en el desenvolvimiento de integrar a todas las partes para lograr la meta esperada, trabajando en equipo, con una comunicación efectiva, y llegar a tener la oportunidad de liderar un equipo de trabajo para un proyecto.

Y, por último, las confraternidades como son las olimpiadas Ramón Mugica de la Universidad, en el que la autora participó en la presentación de barras, y le permitió rescatar otras formas de aprendizaje como la valoración del trabajo en equipo, el dar solución a los problemas que se presenta en el periodo de preparación, y el liderazgo que resaltaba en la dirección para planificar, convocar, preparar a las personas involucradas en querer vivir un espíritu inigualable.

#### <span id="page-29-0"></span>**3.2. Desarrollo de experiencias**

 Llegar a implementar esta mejora teniendo previamente una experiencia corta y enriquecedora, significó un gran reto profesional y personal desde el primer día ingresado a la empresa, debido a que el periodo corto de capacitación y la aptitud de buscar nuevas formas de aprender todo lo requerido de cada puesto, fue extravagante y emocionante. Así mismo, la motivación por parte de los jefes inmediatos y los conocimientos educación dada durante la carrera de pregrado, generó tener ganas de cambiar muchas cosas dentro de la organización, una de estas, el mejoramiento de proceso e innovación de una plantilla Excel.

Aunque los colaboradores involucrados en un inicio presentaron rechazo al cambio de proceso, se pudo rescatar muchas cosas durante esta con ellos, como: cambiar el pensamiento de las personas más antiguas y limitadas al cambio, tener un ambiente agradable, conocer y aprender las experiencias de cada uno, dar iniciativas de mejoras a las actividades que ellos mismo realizaban y felicitarlos en cada pequeño paso que daban con el cumplimiento de este proceso porque se permitió lograr una retroalimentación favorecedora.

Por otro lado, asumir la dirección de este proyecto ha permitido fortalecer la habilidad de liderazgo, debido a la planificación, comunicación efectiva y clara de los objetivos que se querían lograr y el compromiso que se logró obtener de todos los colaboradores involucrados.

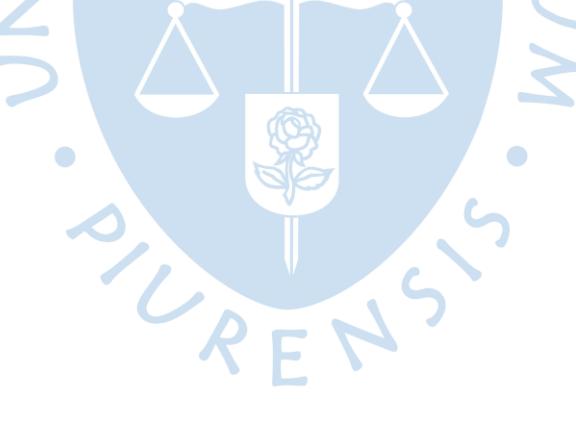

#### **Conclusiones**

- <span id="page-30-0"></span> Con la problemática planteada en el presente trabajo nos permite darnos cuenta que un factor importante para dar planificación a un proceso de mejora es, conocer las secuencias de actividades de las áreas y sus interrelaciones, ya que se puede llegar a identificar otros problemas que impidan el desarrollo de un flujo correcto en la organización.
- La implementación de mejora de proceso se está realizando de forma satisfactoria. Esto es, gracias a la capacitación y compromiso de todas las áreas involucradas a pesar de haber presentado en un inicio resistencia al cambio. Se logró ordenar de manera efectiva el proceso de flujo de reporte, alinear cargas de trabajo, mejorar la comunicación efectiva y establecer nuevos objetivos.
- En muchas ocasiones hemos tomado en cuenta que una organización innovadora desde la perspectiva que esta influya en el consumidor tendrá éxito, pero también hay que tomar en cuenta que las innovaciones influyen en los procesos de cada área el cual es la base primordial para el desenvolvimiento de las actividades de forma eficaz. Según Acuña (2016), toma en cuenta las habilidades de las personas, las tecnologías de información, los indicadores y los procesos de gestión.

SURENS'S

 $\bullet$ 

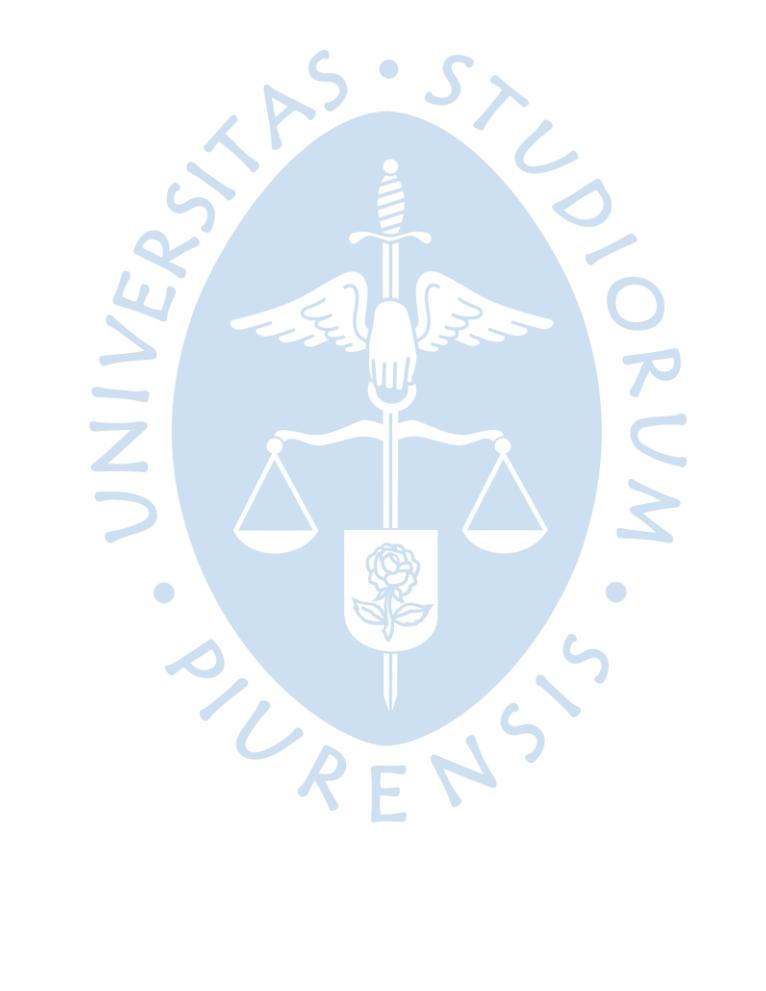

#### **Recomendaciones**

- <span id="page-32-0"></span> Es importante que a partir de esta experiencia de haber conocido las actividades de cada área se implementen indicadores de gestión que permitan la medición de desempeño de cada uno de los colaboradores involucrados de la empresa.
- Comunicar a los colaboradores los objetivos planteados por periodos propuestos por la empresa, para que todos puedan concientizar a que dirección se está queriendo llegar y que procesos podrían implementar los involucrados para disminuir tiempos perdidos.
- Evaluar la opción de capacitar al personal administrativo en Microsoft Excel a un nivel avanzado, porque facilitaría en mejorar algunos procesos y permitiría ser una herramienta factible para el análisis de resultados.
- Implementar un nuevo sistema de integración de servicios, con el fin de eliminar la digitalización en una plantilla Excel, que permita determinar las provisiones dadas del periodo solicitado en base al ingreso del servicio por parte del área comercial.

ONENS

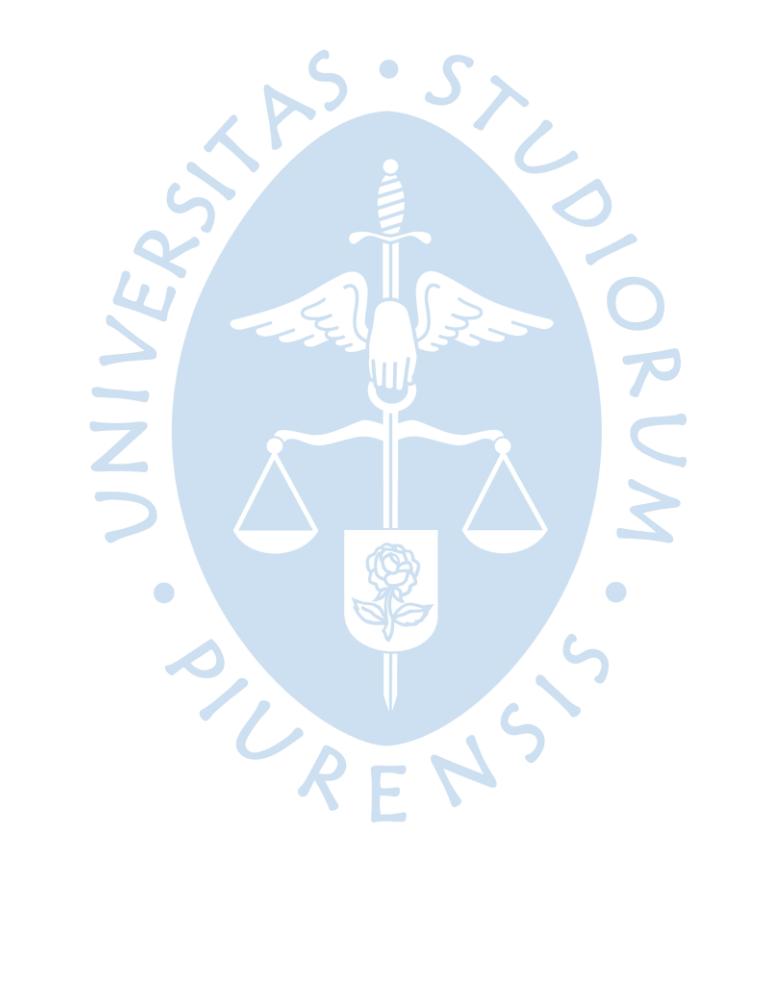

#### <span id="page-34-0"></span>**Referencias bibliográficas**

- Acuña, P. V. (2016). La innovación como proceso y su gestión en la organización: una aplicación para el sector gráfico colombiano. 16. Recuperado el Sept de 2020
- Chiavenato, I. (1929). *Administracion en nuevos tiempos.* España: McGraw Hill. Recuperado el 2020
- Gobierno del Perú. (2014). *Plataforma digital única del Estado Peruano.* Recuperado el Setiembre de de 2020, de https://www.mef.gob.pe/contenidos/conta\_publ/con\_nor\_co/vigentes/nic/NIC\_037\_20 14.pdf
- Konica Minolta. (s.f.). *Automatización de Procesos: Claves de Negocio.* Recuperado el Setiembre de 2020, de Optimazed Print Services: https://www.opsservicios.es/documentos/procesos/KM-Automatizacion-Procesos-clave-denegocio.pdf
- UNE-EN ISO 9001. (2015). *Sistemas de Gestión de Calidad*. Recuperado el Sept de 2020, de https://www.iso.org/obp/ui/es/#iso:std:iso:9001:ed-5:v1:es

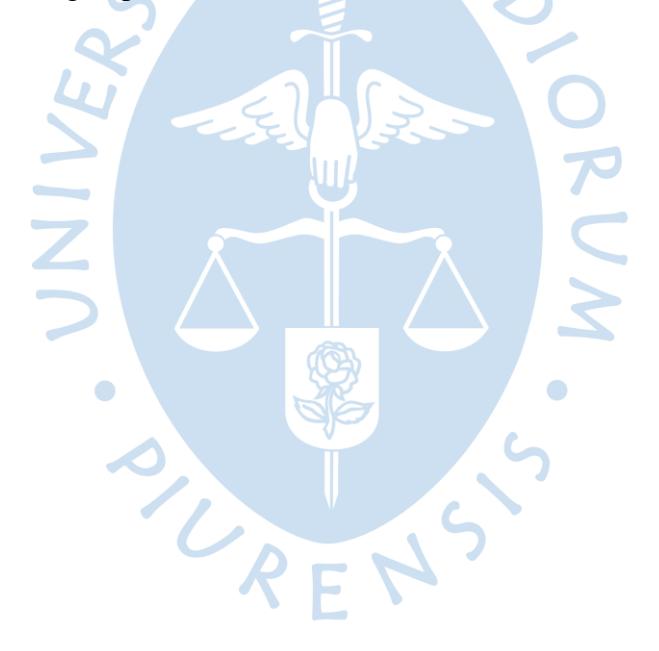

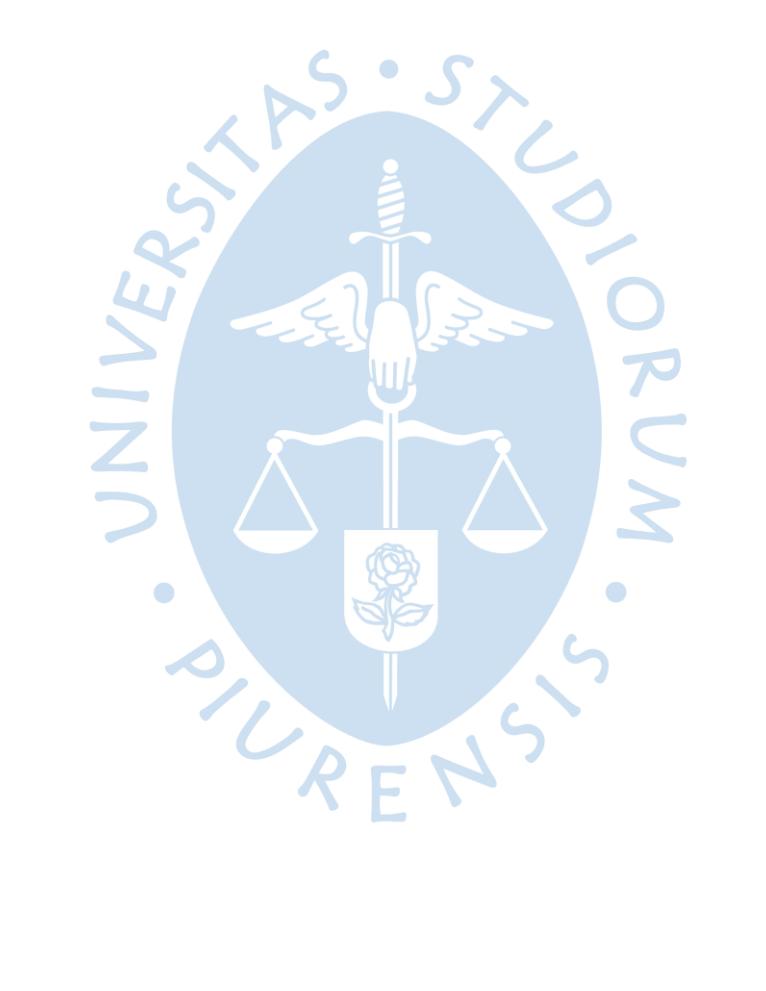

Apéndices

<span id="page-36-0"></span>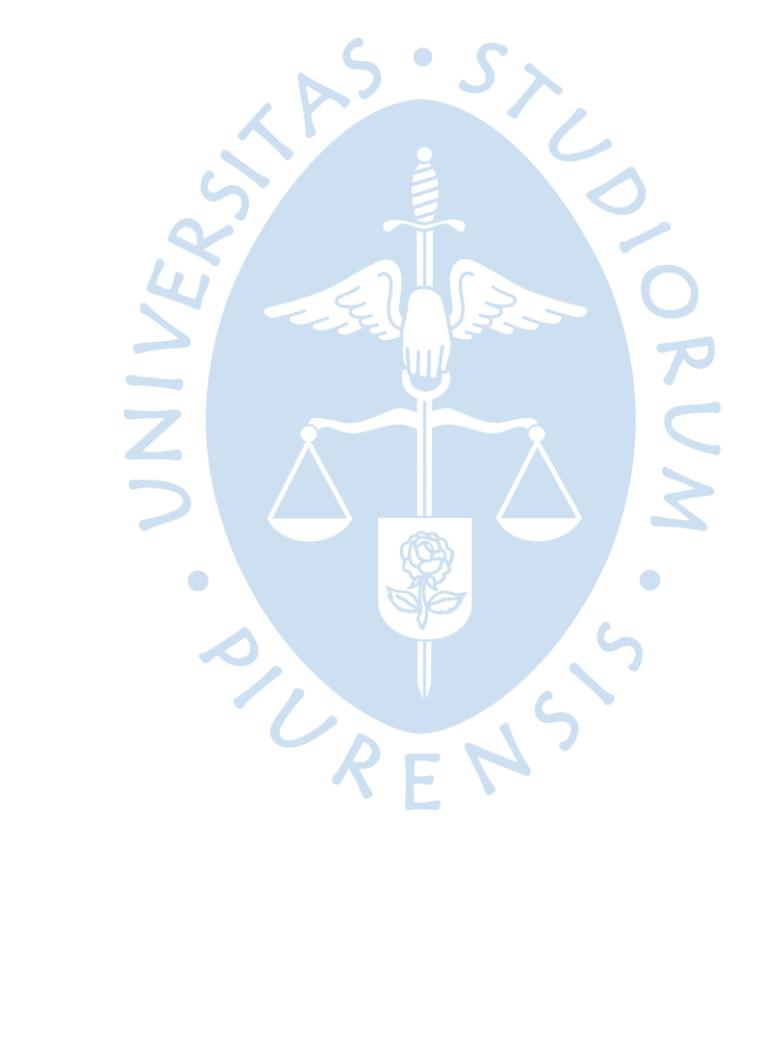

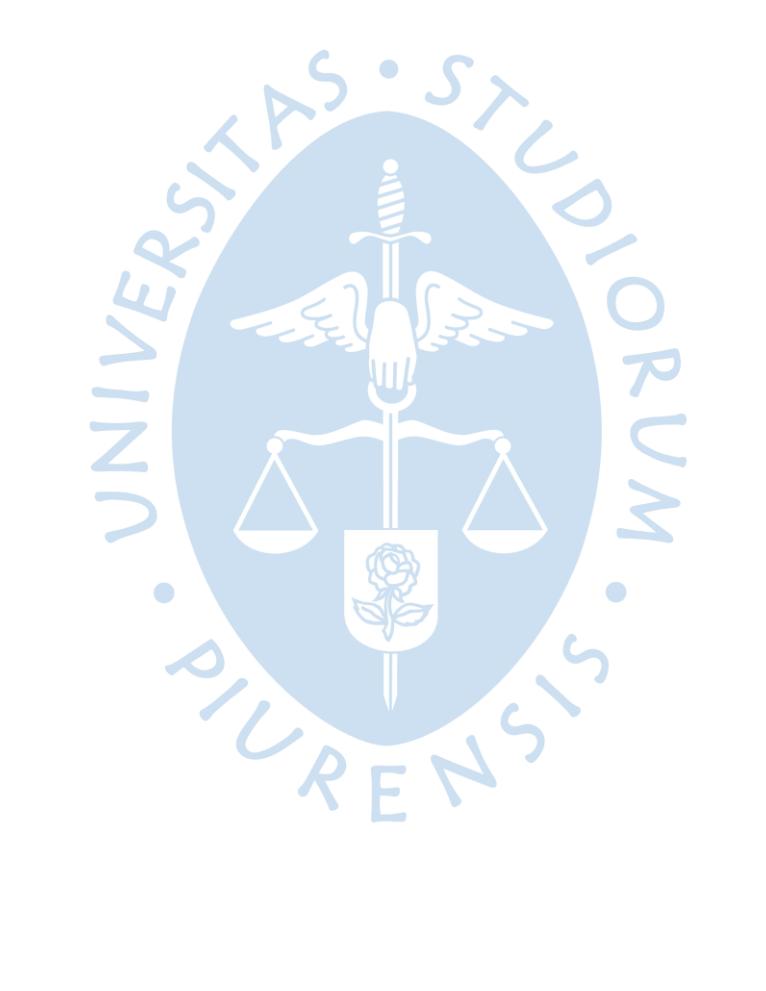

# **Apéndice 1. Plantilla de extras modificada**

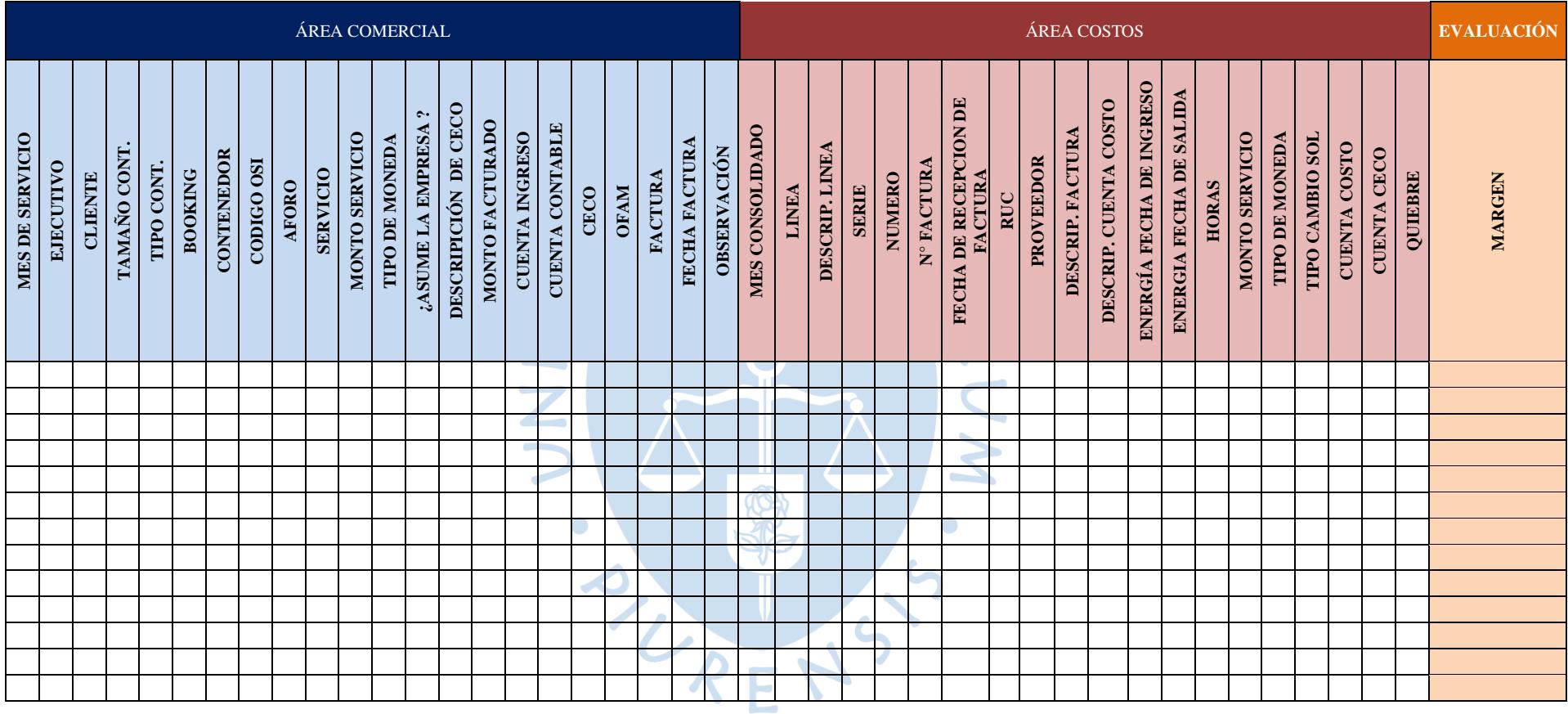

<span id="page-38-0"></span>Glosa:

- CECO: Centro de Costo.

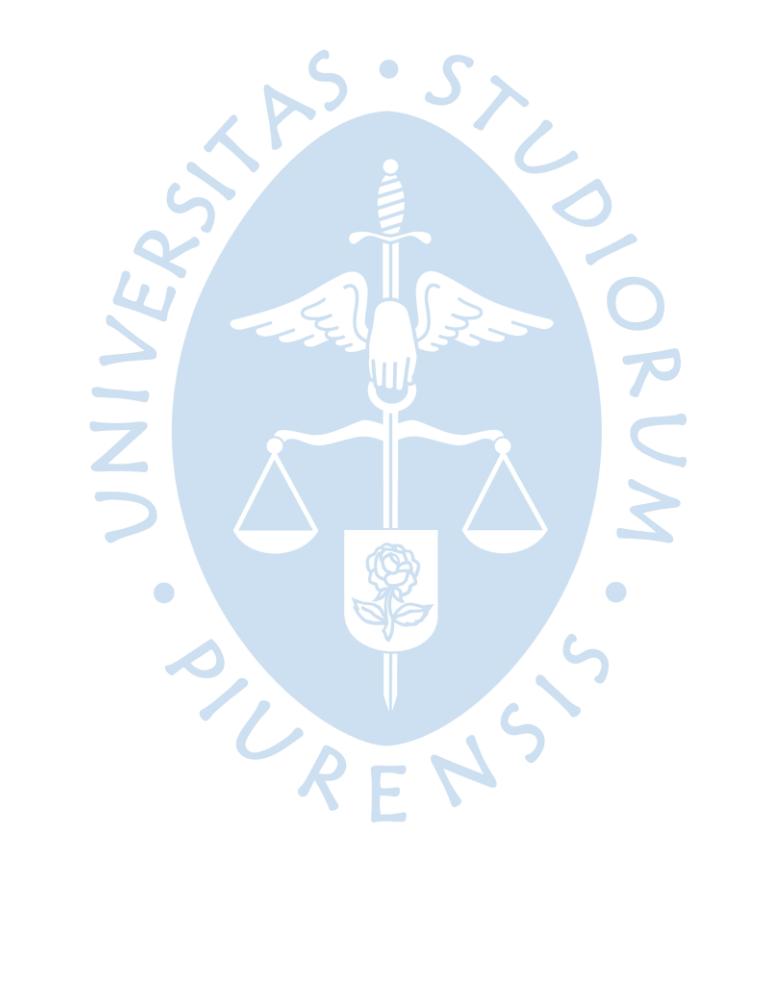

<span id="page-40-0"></span>Anexos

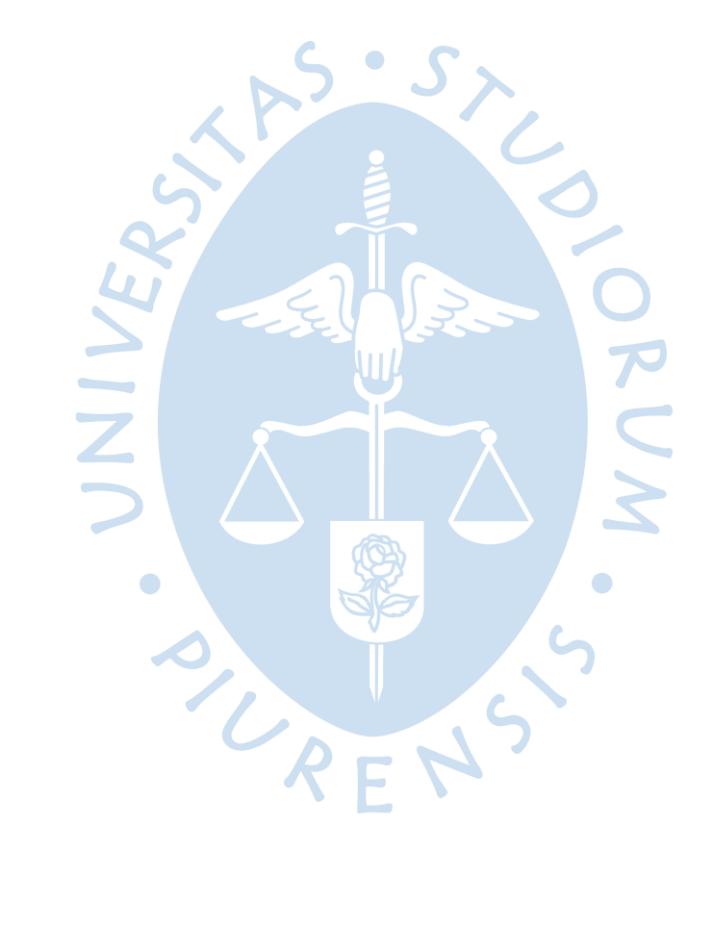

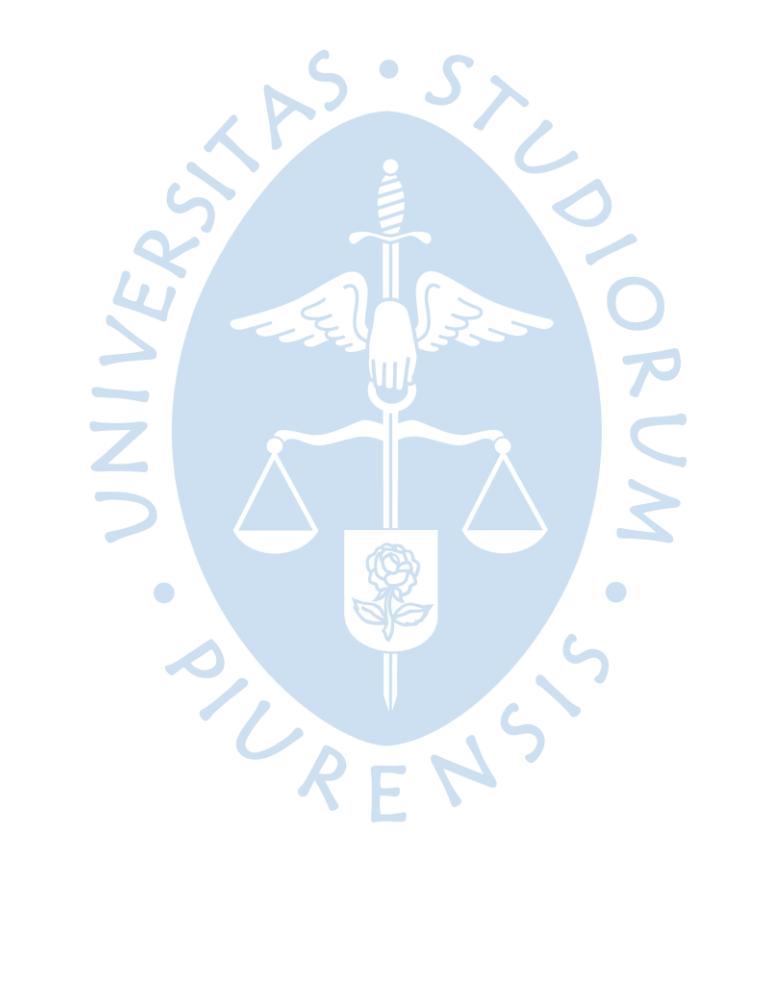

<span id="page-42-0"></span> $\overline{\phantom{a}}$ 

### KELLY ESTEFANIA R I G U E Z  $\overline{A}$ R D R  $\Omega$ R E

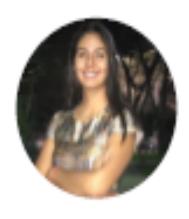

BACHILLER EN ADMINISTRACIÓN DE **EMPRESAS** 

# INFORMACIÓN DE CONTACTO

Calle 'El Parque' #118 - Urb. Santa Isabel, Piura, Piura, Perú

943282486

kelly.rodriguezlatorre@gmail.com

# **EDUCACIÓN**

**DIPLOMADO EN FINANZAS** UNIVERSIDAD DE PIURA, PIURA 2019

**BACHILLERATO** Θ

> UNIVERSIDAD DE PIURA, PIURA 2018

#### **SECUNDARIA**

CEAP PEDRO RUIZ GALLO, CHICLAYO 2011

# SOBRE MÍ

 $\Omega$ 

<sup>O</sup> Responsable, eficiente, flexible, honesta, identificada con lo que hago y organizada con lo que se plantea en el desarrollo de un proyecto o trabajo. Proactiva.

## **EXPERIENCIA LABORAL**

- ASISTENTE ADMINISTRATIVO | SEP. 2019 -MAY. 2020
- NATUCULTURA S.A., LA MATANZA
- Controlar, Elaborar, Analizar y Proponer Presupuesto Anual del Programa por unidad de negocio en base a indicadores de gestión, a fin de realizar recomendaciones o alertar cambios.
- · Monitorear variaciones presupuestales, y realizar sustentos correspondientes por centro de costos (directos e indirectos).
- Reportar avances de presupuestos y elaborar informes.
- · Efectuar el seguimiento y control de los gastos por unidad a través de los centros de costos.
- · Monitorear los requerimientos generados en el sistema SIPNA, compras y descargos de almacén del programa.
- · Supervisión de trabajos en curso del Programa(materiales y jornales).
- · Brindar soporte administrativo al personal(obrero y empleado) del Programa (descentralización de RRHH).
- · Otras labores encornedadas por Jefe de Programa.

## **HABILIDADES**

Seguimiento de Documentos

Coordinación

Motivación del Personal

Control de Gastos

Capacidad de Análisis

Facilicidad de Comprensión de Tareas

Trabajo en equipo y liderazgo

#### **IDIOMAS**

ingles

 $\boldsymbol{\Theta}$ 

 $\odot$ 

## **PASATIEMPOS**

Natación, Tocar Violin, Voleyball, Flauta Voluntariado Social Univas

## **DATOS PERSONALES**

Nacionalidad Peruana

Estado Civil Soltera

#### ASISTENTE DE COSTOS | JUL. 2018 - JUN. 2019

NEPTUNIA S.A., PAITA

0

- · Controlar que se cumplan los acuerdos de las tarifas con los diferentes proveedores.
- · Realizar provisiones de costos del periodo solicitado.
- · Prestar apoyo en actividades de soporte administrativo (directamente con analista financiero).
- · Generación de OC.
- · Elaboración de reportes diversos.
- · Implementar nuevos procedimientos para el tiempo de cierres mensuales y trimestrales y redujo los tiempos de cierre.

## **REFERENCIAS**

@ SAUL CALLE **MONTERO** 

> Natucultura S.A. P: 999071460 Þ

saul.callegnatucultura.c ompe

 $\odot$ **ANDREA MIREZ VARGAS** 

> Hotel Mango Verde P: 988347677

#### @ DOLLY CORTEZ **ALVAREZ**

Neptunia S.A. P: 981043788 Þ dolly.cortez@neptunia.c

ompe

## **CURSOS**

MS PROJECT | ENE. 2017 - FEB. 2017

**ACCOM** 

Θ

v L

MICROSOFT EXCEL | DIC. 2015 - FEB. 2016 ACCOM

## **PRÁCTICAS**

PRACTICANTE DE COSTOS | MAR. 2018 - JUL. G) 2018

#### NEPTUNIA S.A., PAITA

- · Controlar que se cumplan los acuerdos de las tarifas con los diferentes proveedores(transportistas, costos extras de agente aduaneros, maritimos y general).
- · Gestionar el cobro de sobrecostos incurridos imputables al cliente.
- · Realizar provisiones de tareas asignadas a Puesto. (costos extras).
- · Prestar apoyo en actividades de soporte administrativo (directamente con asistente de control de costos).
- · Generación de OC.

#### ASISTENTE ADMINISTRATIVO | NOV. 2017 -FEB. 2018

HOTEL MANGO VERDE BED & BREAKFAST, PIURA

- · Control Mensual de Inventario Físico.
- Revisar y actualizar todo el funcionamiento administrativo del hotel
- · Control de cobranzas y pagos.
- · Llevar registro y control de la caja chica.
- · Servicio de atención al cliente.
- · Elaboración de documentos diversos.
- · Manejo y control de las páginas web del hotel.
- · Elaboración de cotizaciones.
- · Cancelar facturas por diferentes conceptos

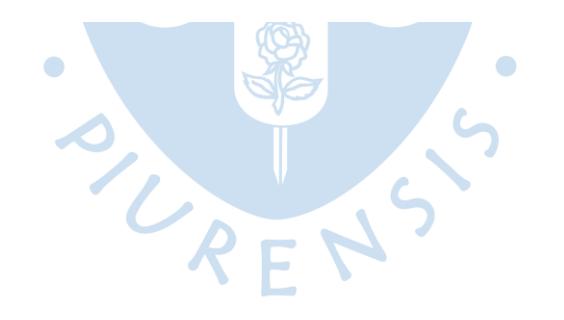

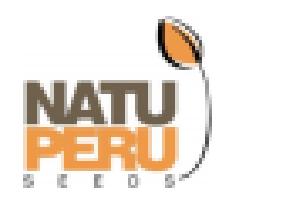

NATUCULTURA S.A.

# **CONSTANCIA DE TRABAJO**

Natucultura S.A. con R.U.C. 20451871286, con domicilio fiscal en AV. Alfredo Benavides Nº 414 Dpto. 501 Distrito de Miraflores. Provincia y Departamento de Lima y en la sede productiva de Piura en Av. Canal Via Sánchez Carrión S/N, Distrito de La Matanza, Provincia de Morropón y Departamento de Piura; deja constancia que la Sr. RODRIGUEZ LA TORRE KELLY ESTEFANIA identificada con DNI: 76833826, labora en nuestra empresa desde el 02 de setiembre del 2019 hasta la actualidad como Asistente Administrativo...

Se expide la presente constancia, para los fines que el interesado estime conveniente.

La Matanza. 07 de abril del 2020.

ZEGARRA VARGAS ZAIL JESUS **JEFE DE AREA RRHH.** 

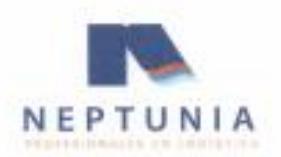

## **CERTIFICADO DE TRABAJO**

La Gerencia de Gestión Humana de NEPTUNIA S.A. deja expresa constancia que el (la) señor (ita):

## RODRIGUEZ LA TORRE KELLY ESTEFANIA

Identificado(a) con DNI Nº 76833826 ha laborado en nuestra empresa desempeñando el cargo de ASISTENTE DE COSTOS en el área GRN - GERENCIA DE NEGOCIOS REGION NORTE desde el 01 de Agosto del 2018 hasta el 15 de Junio del 2019.

Se extiende el presente documento a solicitud del interesado (a) para los fines que crea conveniente.

Callao, 15 de Junio del 2019

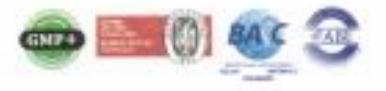

Av. Argentina 2085, Callan 1, Perú | NEPTLPhone 611 1160 | www.neptunia.com.pe

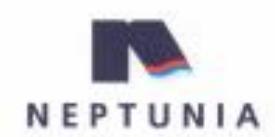

PROFESIONALES EN LOGISTICA

SUCURSAL PAITA Zona Industrial II Mz. F.Lt. 1 Parts, Plura - Perú T (\$173) 21 3225-21 2359-511 839 www.neptunia.com.pe

# **CERTIFICADO DE PRÁCTICAS**

La Gerencia Región Norte de NEPTUNIA S.A. deja expresa constancia que el (la) señor (ita):

#### RODRIGUEZ LATORRE KELLY

Identificado(a) con DNI Nº 42197309 ha laborado en nuestra empresa en el área de ADMINISTRACION desempeñando el cargo de PRACTICANTE PROFESIONAL desde 01/03/2018 Hasta el 31/07/2018.

Se extiende el presente documento a solicitud del interesado (a) para los fines que crea conveniente.

Paita, 26 de Abril del 2019.

## **Anexo 2. Plantilla de extras antigua**

<span id="page-48-0"></span>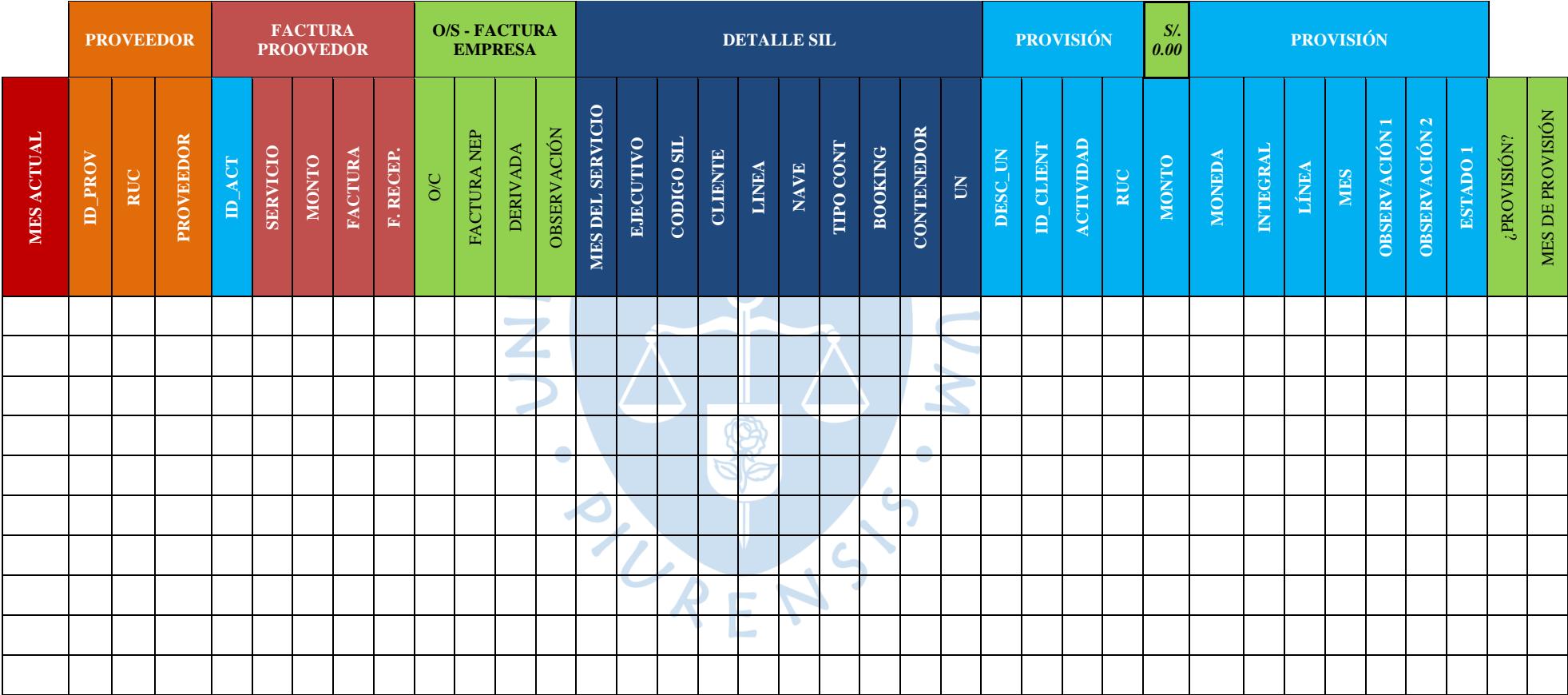